# YouTestMe

Completion status report

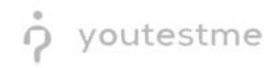

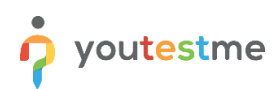

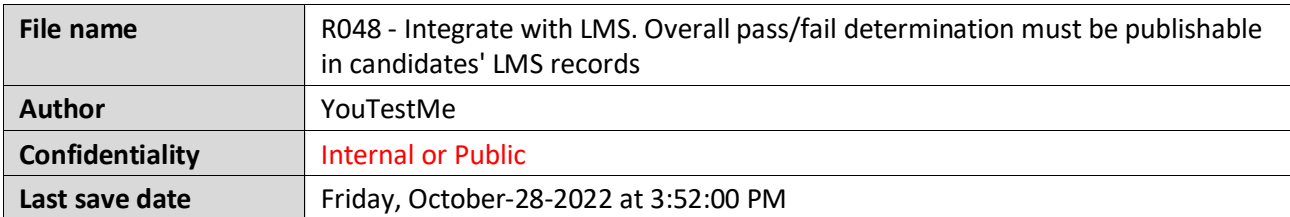

## **Table of Contents**

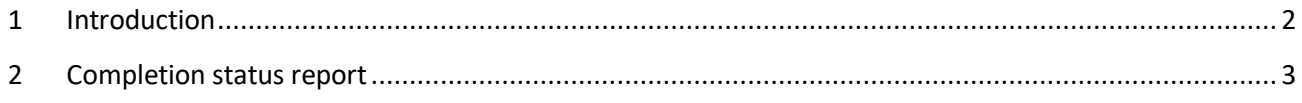

## <span id="page-1-0"></span>**1 Introduction**

This document's purpose is to explain the requirement R048 - Integrate with LMS. Overall pass/fail determination must be publishable in candidates' LMS records.

## <span id="page-2-0"></span>**2 Completion status report**

To download the completion status report you should:

- 1. Click on the **Candidates** tab there you will see all the candidates that you assigned to the session for that test
- 2. In the **Report verified** column, you will see the status of the test report
- 3. You need to select candidates whose report you want to verify
- 4. Click on the **Action** drop-down button and then on the **Verify selected attempts**.

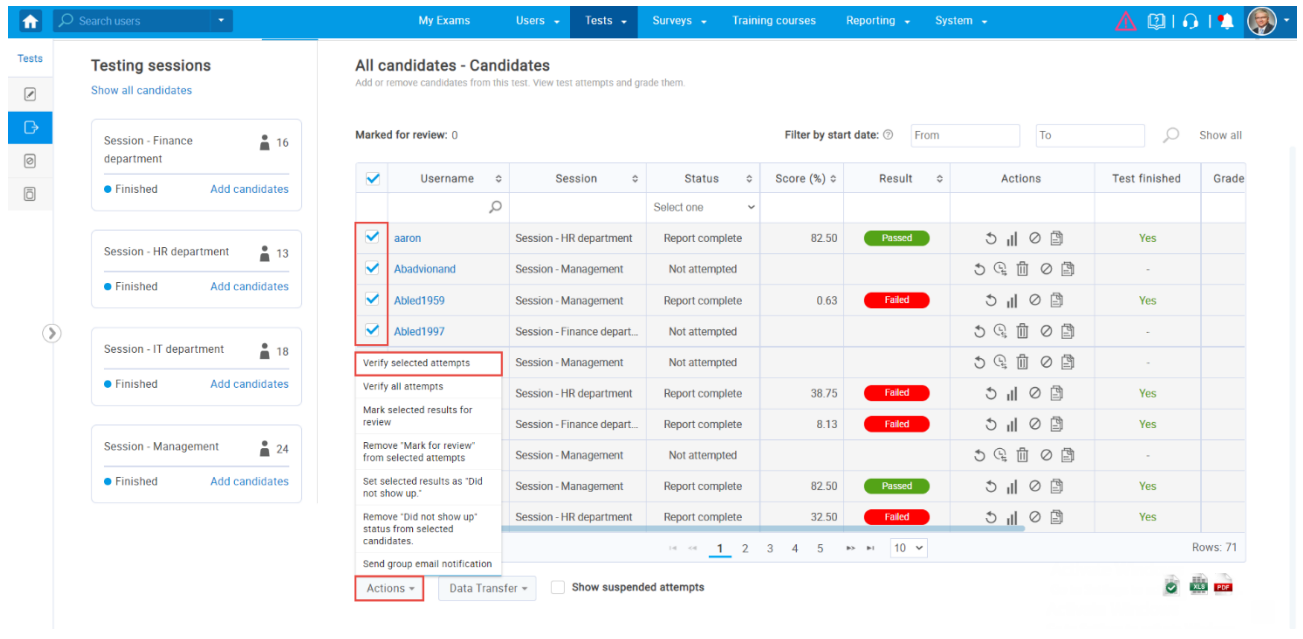

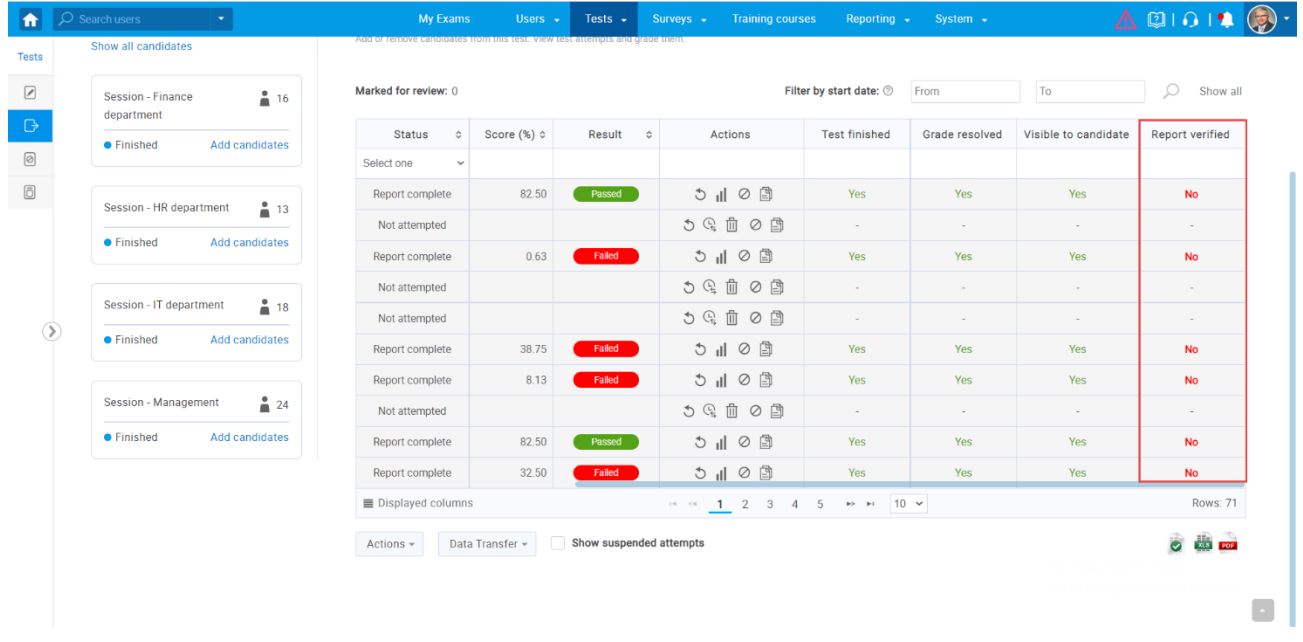

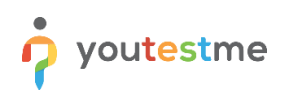

1. Click on an Excel icon to download a report.

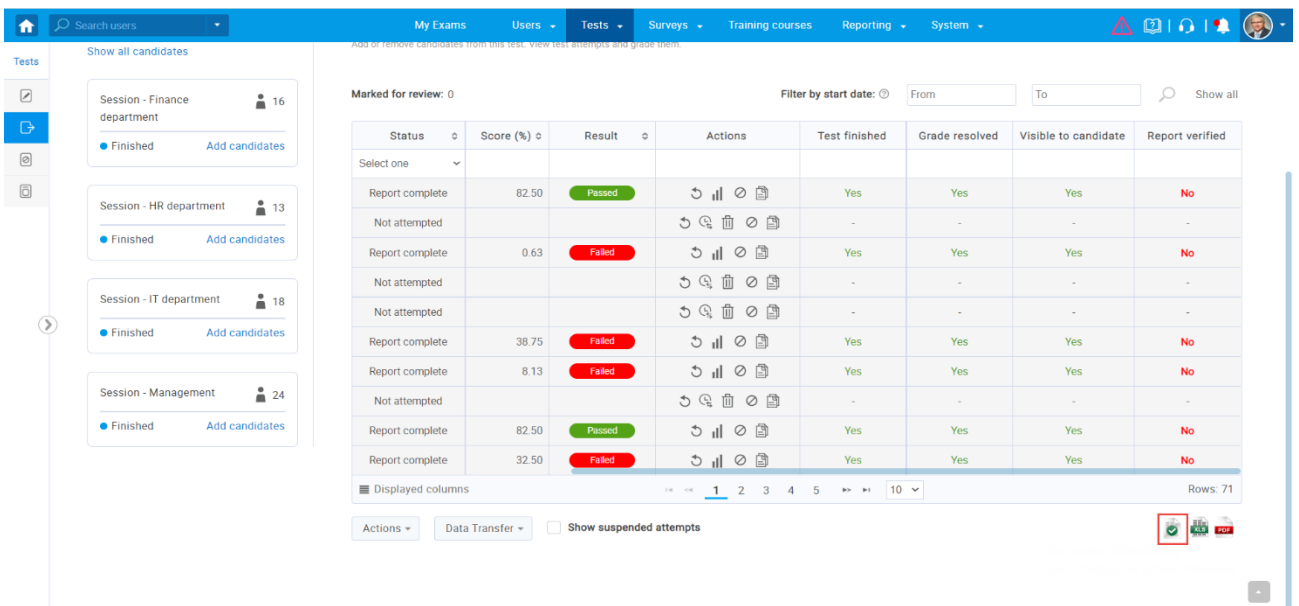

#### This is the preview of the exported report.

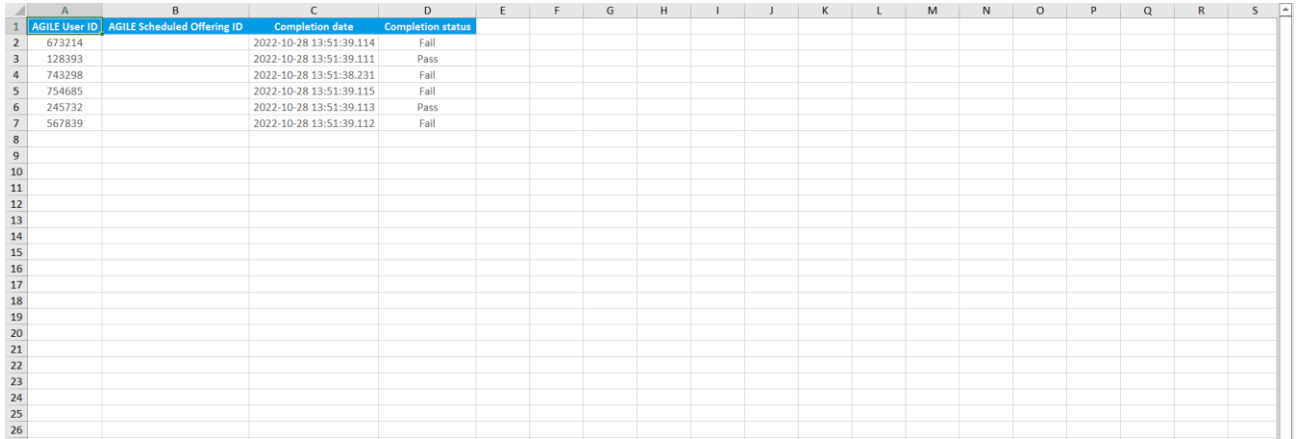